## Statistics and probability- Random numbers and simulations.

This resource was written by Derek Smith with the support of CASIO New Zealand. It may be freely distributed but remains the intellectual property of the author and CASIO.

## Select TABLE mode from the main menu by using the arrow keys to highlight the TABLE icon or pressing 7.

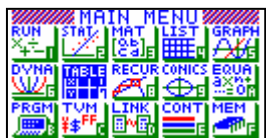

This worksheet shows how the calculator can be used to simulate random effects, how we can draw statistical graphs of these simulations. Here is an introduction to probability, in which we look at the rule of large numbers and some probability distributions using simulations. We will use the fact that the data generated can be exported from a table to a list.

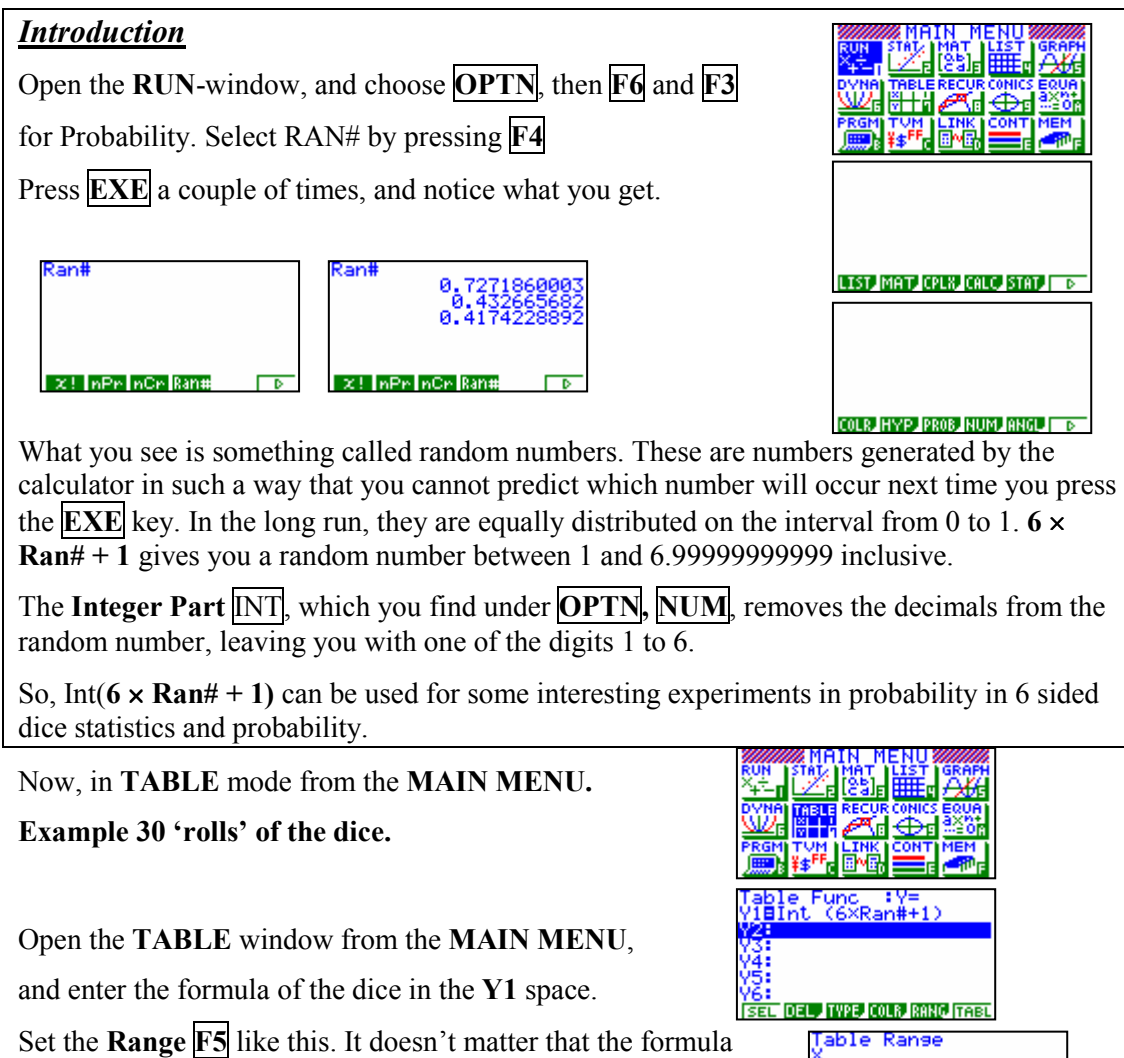

does not have any X in it, it will still perform one calculation

for each value of X. Press  $\overline{EXIT}$  when you are finished.

Now, press **F6** for **TABLE**, we can now see a table showing the 30 dice throws, and we will now export them into a list. That way we can draw a histogram of the results and calculate the summary statistics.

art!!

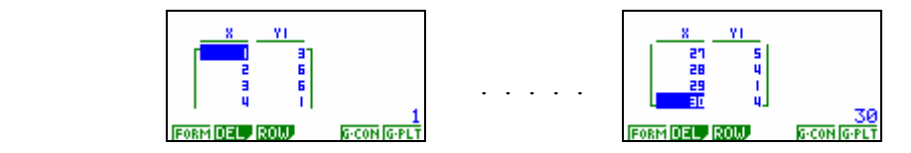

Highlight one of the numbers in the Y1-column.

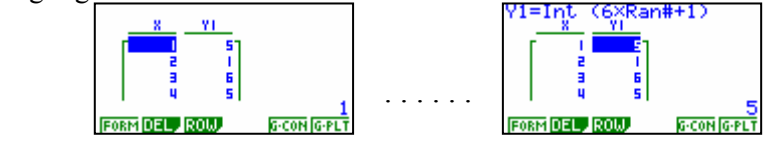

Then select **OPTN**, then ,  $\boxed{F1}$  for **LIST**, and  $\boxed{F2}$  for **LMEM**, and then  $\boxed{F1}$  for **List 1**. This transfers the random numbers generated into the LIST /  $\frac{\sum_{i=1}^{n} \sum_{i=1}^{n} \sum_{j=1}^{n} \sum_{j=1}^{n} \sum_{j=1}^{n} \sum_{j=1}^{n} \sum_{j=1}^{n} \sum_{j=1}^{n} \sum_{j=1}^{n} \sum_{j=1}^{n} \sum_{j=1}^{n} \sum_{j=1}^{n} \sum_{j=1}^{n} \sum_{j=1}^{n} \sum_{j=1}^{n} \sum_{j=1}^{n} \sum_{$ 

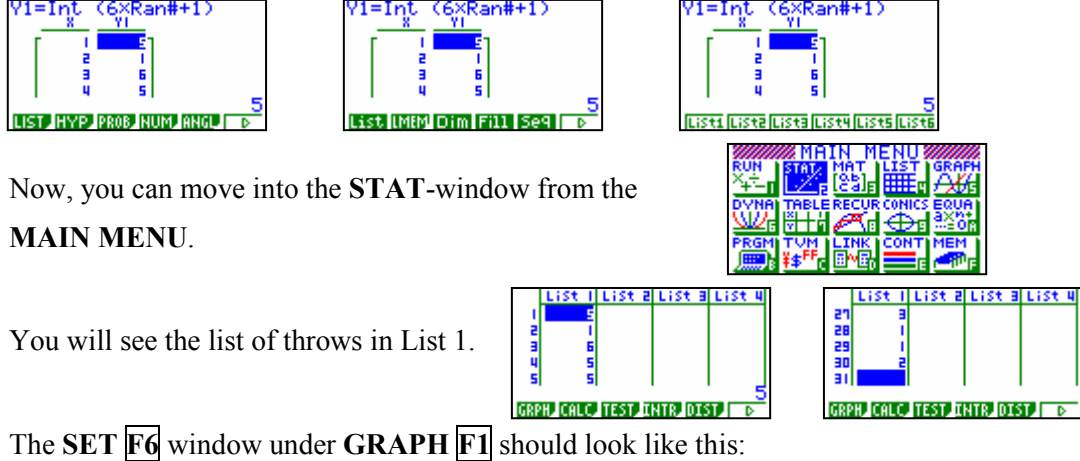

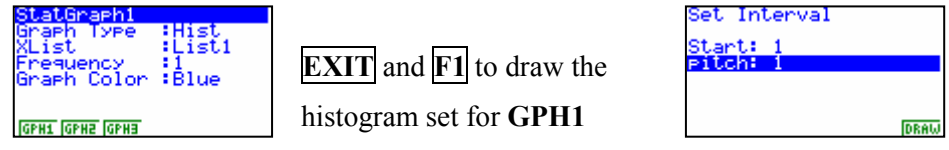

When you draw the histogram, you can see that you probably won't get 5 results with each of the numbers 1, 2, 4, 5 or 6. Use the trace tool **SHIFT**  $\overline{F1}$  to find the number of 'rolls' in each case - and make a note of the result, use the  $\rightarrow$  arrow to move from 'bar to bar'.

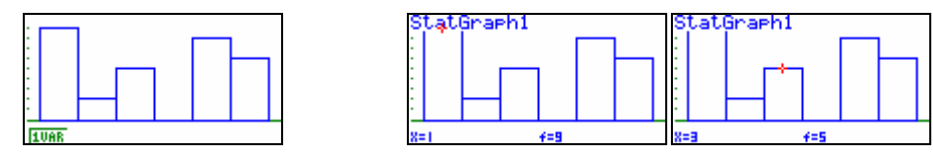

It is a good idea to repeat this experiment several times. You need to go through the steps of the experiment once again.

N.B. 1. Another experiment is to 'roll' two dice 250 times. Use the formula:

 $Y1 = Int(6 \times Ran# + 1) + Int(6 \times Ran# + 1)$  in TABLE MODE. Once you have made the experiment, and drawn the histogram, there is a challenge for you to try and explain why the histogram looks the way it does. There are lots of interesting experiments you can perform with random numbers and lists. This is just about the limitation of the calculator, since one list column cannot hold more than 255 numbers.

 2. You can view the summary statistics for the simulation after the histogram is draws by pressing  $\mathbf{F1}$  for **1-VAR** 

For further tips, more helpful information and software support visit our website www.monacocorp.co.nz/casio